■ If all Message Queue brokers are down, it can take up to 30 minutes for GlassFish Server to go down or up when you are using the default values in JMS. You can change the default values for this timeout. For example:

asadmin set domain1.jms-service.reconnect-interval-in-seconds=5

# **Using the Generic Resource Adapter for JMS to Integrate Supported External JMS Providers**

GlassFish Server supports the integration and use of Oracle WebLogic JMS and IBM WebSphere MQ JMS providers through the use of the Generic Resource Adapter for JMS (GenericJMSRA), which is available as an Add-On in the Administration Console's Update Tool. This Java EE connector 1.5 resource adapter can wrap the JMS client library of Oracle WebLogic JMS and IBM WebSphere MQ and make it available for use by GlassFish. The adapter is a .rar archive that can be deployed and configured using GlassFish Server administration tools.

The following topics are addressed here:

- "Configuring GenericJMSRA for Supported External JMS Providers" on page 35
- ["Using GenericJMSRA with WebLogic JMS" on page 42](#page-7-0)
- ["Using GenericJMSRA with IBM WebSphere MQ" on page 55](#page-20-0)

# **Configuring GenericJMSRA for Supported External JMS Providers**

The GenericJMSRA can be configured to indicate whether the JMS provider supports XA or not. It is also possible to indicate what mode of integration is possible with the JMS provider. Two modes of integration are supported by GenericJMSRA. The first one uses JNDI as the means of integration. In this situation, administered objects are set up in the JMS provider's JNDI tree and will be looked up for use by GenericJMSRA. Depending on the JMS provider being used, you may need to use either JNDI or JavaBean mode or have the choice of both. If that mode is not suitable for integration, it is also possible to use the Java reflection of JMS administered object JavaBean classes as the mode of integration.

## **To Deploy and Configure GenericJMSRA**

Before deploying GenericJMSRA, JMS client libraries must be made available to GlassFish Server. For some JMS providers, client libraries might also include native libraries. In such cases, these native libraries must be made available to any GlassFish Server JVMs.

**Download the genericra.rar archive as an Add-On in the Administration Console's Update Tool. 1**

#### <span id="page-1-0"></span>**Deploy GenericJMSRA the same way you would deploy a connector module. 2**

See "Deploying a Connector Module" in *GlassFish Server Open Source Edition 3.1 Application Deployment Guide*

#### **Create a connector connection pool. 3**

See "To Create a Connector Connection Pool" on page

#### **Create a connector resource. 4**

See "To Create a Connector Resource" on page

#### **Create an administered object resource. 5**

See "To Create an Administered Object" on page

### **GenericJMSRA Configuration Properties**

The following table describes the properties that can be set to when configuring the resource adapter.

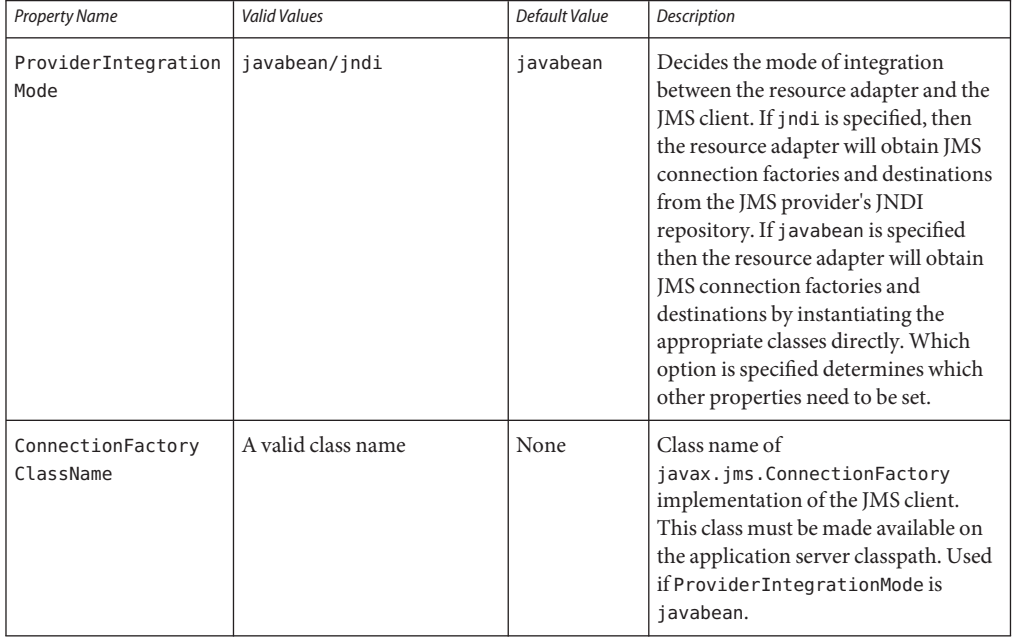

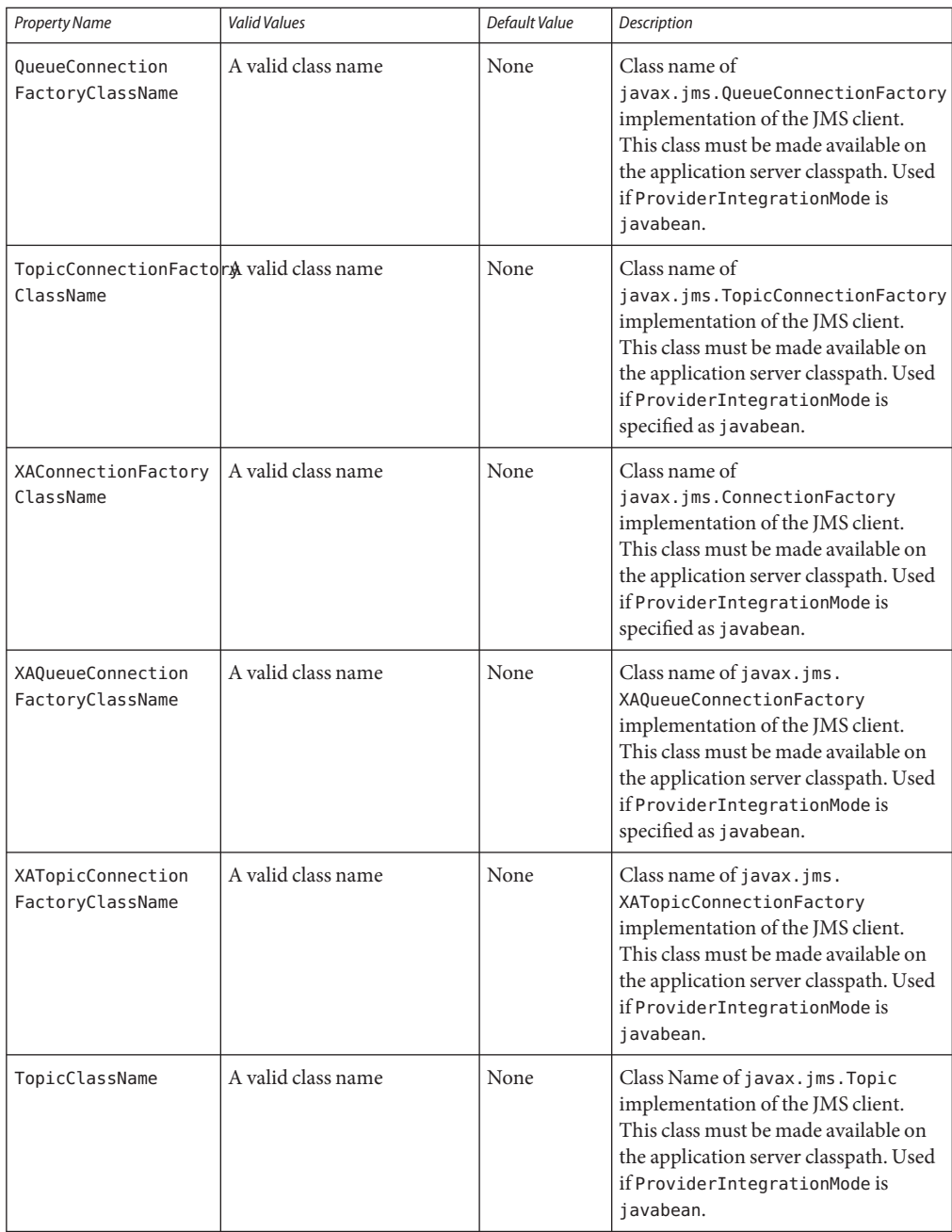

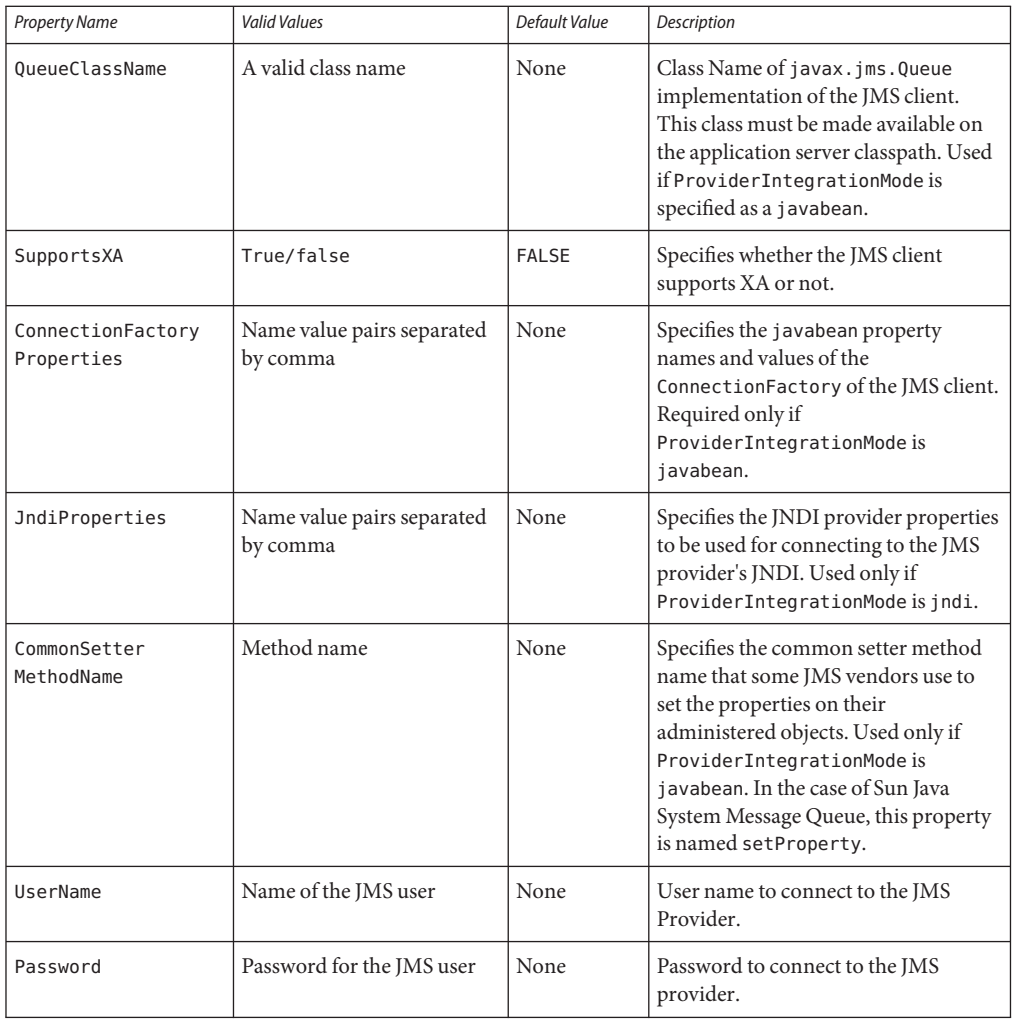

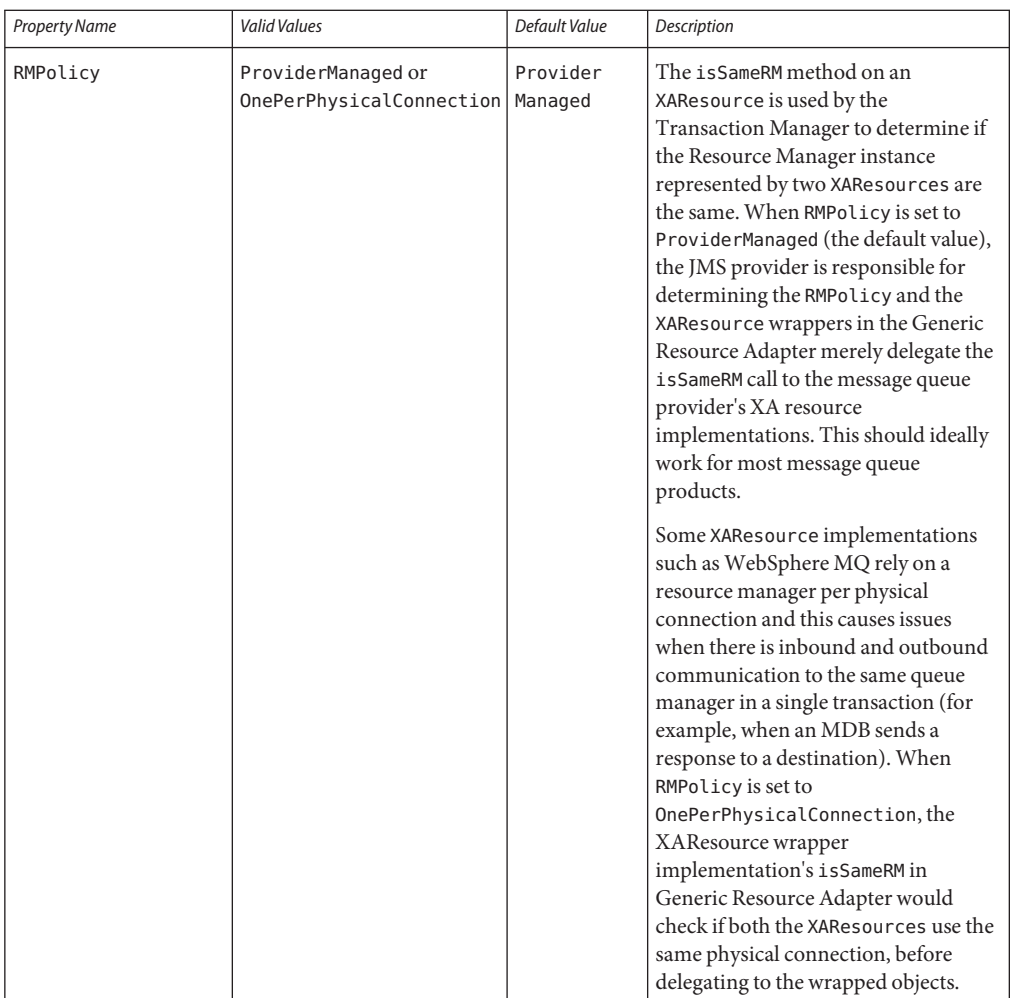

## **Connection Factory Properties**

ManagedConnectionFactory properties are specified when a connector-connection-pool is created. All the properties specified while creating the resource adapter can be overridden in a ManagedConnectionFactory. Additional properties available only in ManagedConnectionFactory are given below.

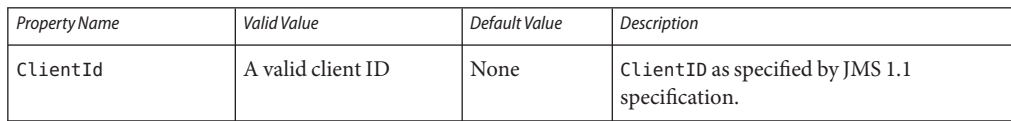

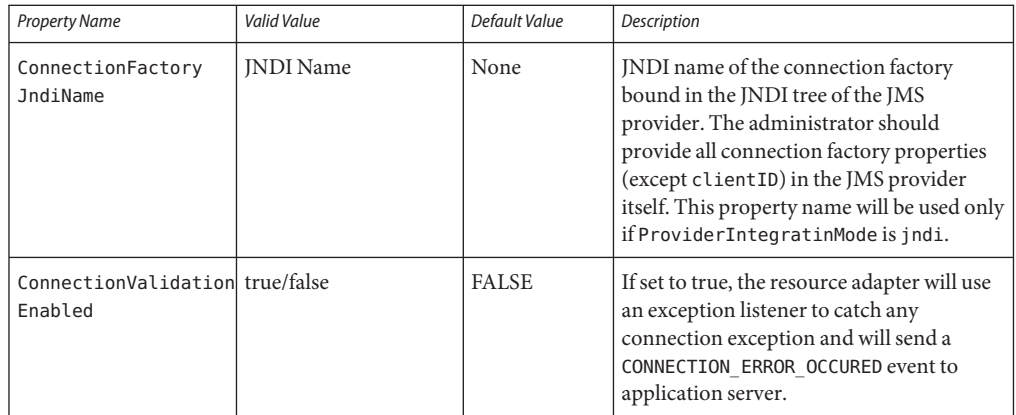

## **Destination Properties**

Properties in this section are specified when a destination (queue or topic) is created. All the resource adapter properties can be overridden in a destination. Additional properties available only in the destination are given below.

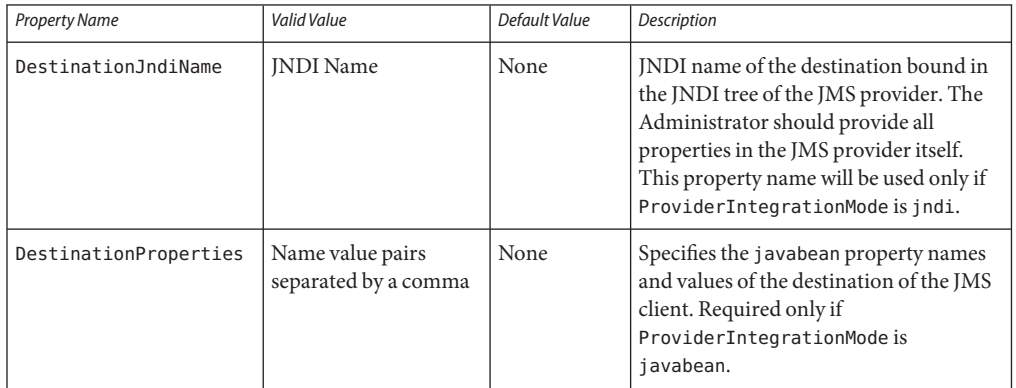

## **Activation Spec Properties**

Properties in this section are specified in the Sun-specific deployment descriptor of MDB as activation-config-properties. All the resource adapter properties can be overridden in an Activation Spec. Additional properties available only in ActivationSpec are given below.

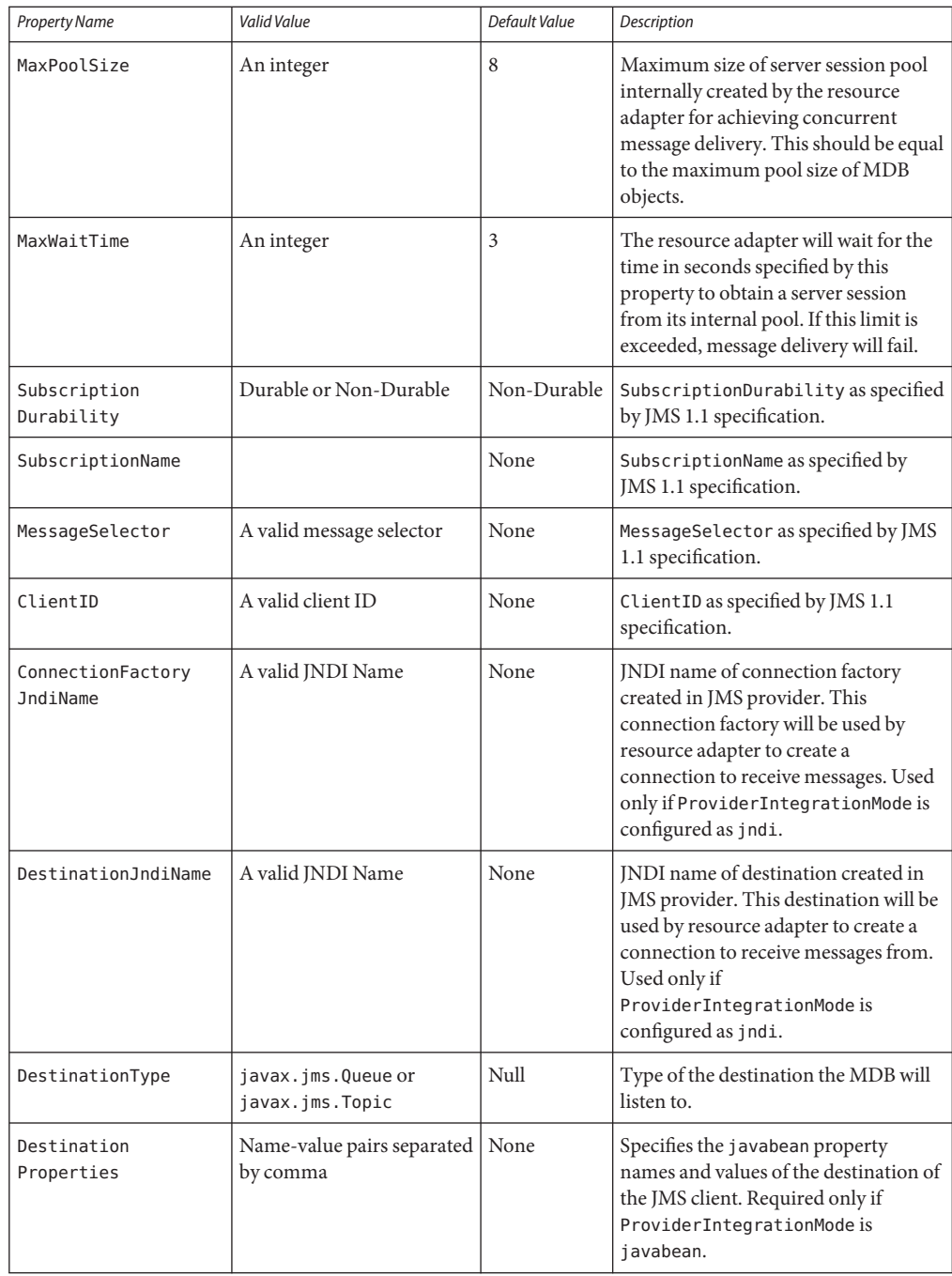

<span id="page-7-0"></span>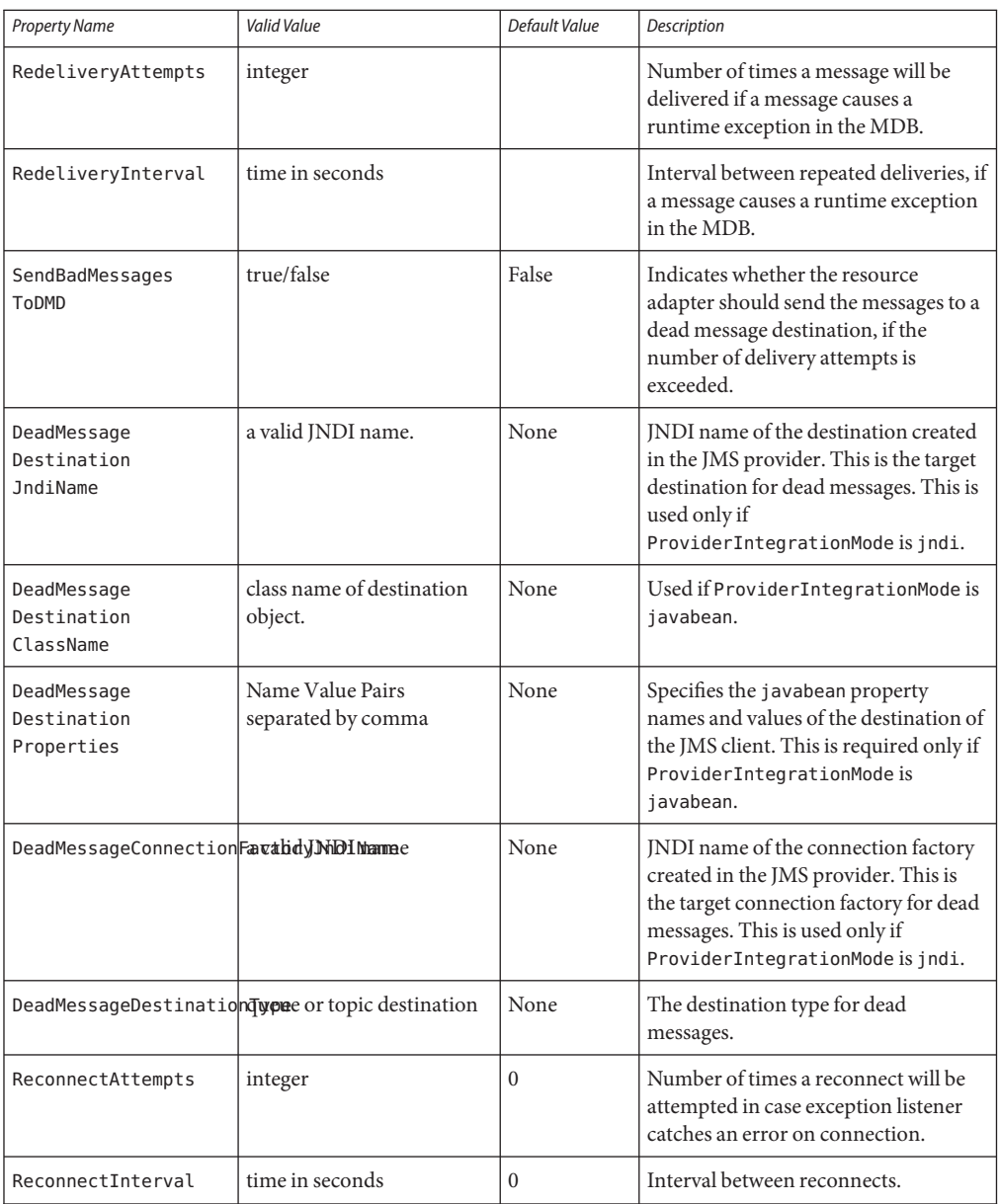

# **Using GenericJMSRA with WebLogic JMS**

You can configure GenericJMSRA to enable applications running in GlassFish Server to send messages to, and receive messages from, Oracle WebLogic JMS.

Due to the nature of the WebLogic Server Thin T3 Client that is supported for this purpose, messages exchanged between GlassFish Server and WebLogic Server cannot contain XA transactions, nor can they be asynchronous, as described in detail in ["Limitations When Using](#page-14-0) [GenericJMSRA with WebLogic JMS" on page 49.](#page-14-0)

The following topics are addressed here:

- "Deploy the WebLogic Thin T3 Client JAR in GlassFish Server" on page 43
- "Configure WebLogic JMS Resources for Integration" on page 43
- ["Create a Resource Adapter Configuration for GenericJMSRA to Work With WebLogic](#page-9-0) [JMS" on page 44](#page-9-0)
- ["Deploy the GenericJMSRA Archive" on page 45](#page-10-0)
- ["Configuring an MDB to Receive Messages from WebLogic JMS" on page 45](#page-10-0)
- ["Accessing Connections and Destinations Directly" on page 47](#page-12-0)
- ["Limitations When Using GenericJMSRA with WebLogic JMS" on page 49](#page-14-0)
- ["Configuration Reference of GenericJMSRA Properties for WebLogic JMS" on page 51](#page-16-0)

## **Deploy theWebLogic Thin T3 Client JAR in GlassFish Server**

WebLogic Server provides several different clients for use by stand-alone applications that run outside of WebLogic Server. These client are summarized in [Overview of Stand-alone Clients](http://www.oracle.com/pls/as1111/lookup?id=SACLT117)in *Programming Stand-alone Clients for Oracle WebLogic Server*. When connecting from GlassFish Server to WebLogic JMS resources you must use the WebLogic Thin T3 client, wlthint3client.jar. For Glassfish 3.1 or later, simply add the Thin T3 client JAR to the classpath of your running applications.

There are a couple of methods to deploy the WebLogic Thin T3 client in GlassFish Server:

- To make the Thin T3 client available to all applications, copy the wlthint3client.jar to the *as-install*/lib directory under your GlassFish Server installation. The Thin T3 client can be found in a WebLogic Server installation in a directory similar to *MW\_HOME*/server/lib.
- It is also possible to deploy the Thin T3 client in a less global manner, so that it is specific to an individual application. For information on how to do this, see "Application-Specific Class Loading" in *GlassFish Server Open Source Edition 3.1 Application Development Guide*.

## **ConfigureWebLogic JMS Resources for Integration**

If you need to configure the necessary WebLogic JMS resources on the WebLogic Server from which you want to access messages using GlassFish Server, then follow the instructions in the WebLogic Server documentation for configuring the necessary resources, such as destinations, and connection factories.

- JMS System Module Configuration
- Queue and Topic Destination Configuration
- Connection Factory Configuration

<span id="page-9-0"></span>The example code snippets in this section refer to a WebLogic JMS connection factory named WLoutboundQueueFactory and queue destination named WLoutboundQueue. For conceptual overviews on configuring WebLogic JMS resources, refer to [Understanding JMS Resource](http://www.oracle.com/pls/as1111/lookup?id=JMSAD123) [Configuration](http://www.oracle.com/pls/as1111/lookup?id=JMSAD123) in *Configuring and Managing JMS for Oracle WebLogic Server*. For detailed instructions on configuring WebLogic JMS resources, refer to [Configure JMS system modules](http://www.oracle.com/pls/as1111/lookup?id=WLACH01854) [and add JMS resources](http://www.oracle.com/pls/as1111/lookup?id=WLACH01854) in the WebLogic Administration Console Online Help.

### **Create a Resource Adapter Configuration for GenericJMSRA toWork WithWebLogic JMS**

Before deploying GenericJMSRA, you need to create a resource adapter configuration in GlassFish Server. You can do this using either the GlassFish Server Administration console or the asadmin command. Here's an example using asadmin:

```
asadmin create-resource-adapter-config --host localhost --port 4848
        --property SupportsXA=false:DeliveryType=Synchronous:ProviderIntegrationMode
       =jndi:JndiProperties=java.naming.factory.initial\
       =weblogic.jndi.WLInitialContextFactory,java.naming.provider.url\
       =t3\://localhost\:7001,java.naming.factory.url.pkgs\
       =weblogic.corba.client.naming genericra
```
This creates a resource adapter configuration with the name genericra, and Oracle recommends not changing the default name. The resource adapter configuration is configured with the properties specified using the --properties argument; multiple properties are configured as a colon-separated list of name-value pairs that are entered as a single line. You will also need to change the host and port that WebLogic Server is running on to suit your installation.

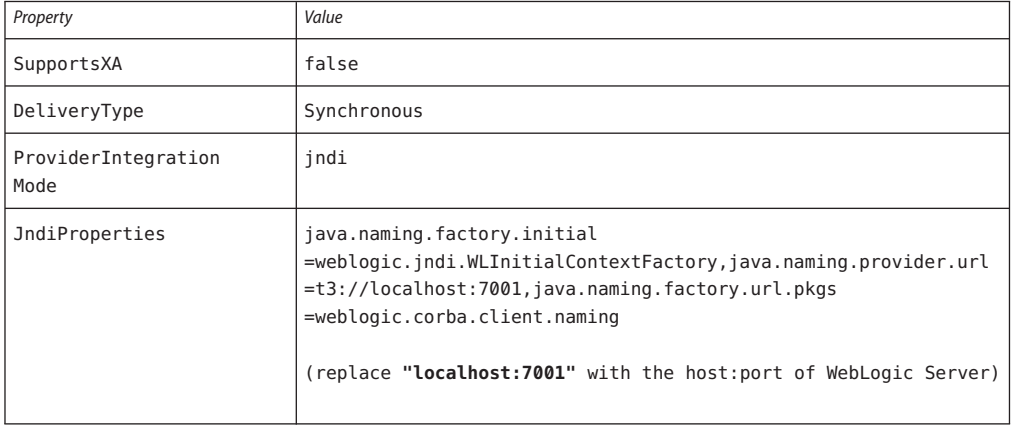

In this example, the following properties are configured:

<span id="page-10-0"></span>You must use the same values for SupportsXA, DeliveryType and ProviderIntegrationMode as the required values that are used in this table. The JndiProperties value must be set to a list of JNDI properties needed for connecting to WebLogic JNDI.

**Note –** When using asadmin you need to escape each = and any : characters by prepending a backward slash \. The escape sequence is not necessary if the configuration is performed through the Administration Console GUI.

For a description of all the resource adapter properties that are relevant for WebLogic JMS, see the ["Configuration Reference of GenericJMSRA Properties for WebLogic JMS" on page 51.](#page-16-0)

### **Deploy the GenericJMSRA Archive**

The supported version of the GenericJMSRA archive is available as an Add-On in the Administration Console's Update Tool.

- **Download the GenericJMSRA archive (genericra.rar) from the GlassFish Server Update Center. 1**
- **Deploy the resource adapter using the asadmin deploy command: 2**

```
$ asadmin deploy --user admin --password adminadmin
  <location of the generic resource adapter rar file>
```
### **Configuring an MDB to Receive Messages from WebLogic JMS**

In this example, all configuration information is defined in two deployment descriptor files: ejb-jar.xml and the GlassFish Server glassfish-ejb-jar.xml file. To configure a MDB to receive messages from WebLogic JMS, you would configure these deployment descriptor files as follows:

#### **Configure the ejb-jar.xml deployment descriptor: 1**

```
<ejb-jar>
 <enterprise-beans>
   <message-driven>
      <ejb-name>SimpleMessageEJB</ejb-name>
      <ejb-class>test.simple.queue.ejb.SimpleMessageBean</ejb-class>
      <transaction-type>Container</transaction-type>
   </message-driven>
 </enterprise-beans>
  <assembly-descriptor>
    <container-transaction>
      <method>
       <ejb-name>SimpleMessageEJB</ejb-name>
        <method-name>onMessage</method-name>
        <method-params>
          <method-param>javax.jms.Message</method-param>
        </method-params>
      </method>
```

```
<trans-attribute>NotSupported</trans-attribute>
   </container-transaction>
 </assembly-descriptor>
</ejb-jar>
```
**Note –** If container-managed transactions are configured, then the transactional attribute must be set to NotSupported. For more information, see ["Limitations When Using GenericJMSRA](#page-14-0) [with WebLogic JMS" on page 49.](#page-14-0)

#### **Configure the glassfish-ejb-jar.xml deployment descriptor: 2**

```
<sun-ejb-jar>
  <enterprise-beans>
    <ejb>
      <ejb-name>SimpleMessageEJB</ejb-name>
      <mdb-resource-adapter>
        <resource-adapter-mid>genericra</resource-adapter-mid>
        <activation-config>
          <activation-config-property>
            <activation-config-property-name>
              ConnectionFactoryJndiName
            </activation-config-property-name>
            <activation-config-property-value>
              jms/WLInboundQueueFactory
            </activation-config-property-value>
          </activation-config-property>
          <activation-config-property>
            <activation-config-property-name>
              DestinationJndiName
            </activation-config-property-name>
            <activation-config-property-value>
              jms/WLInboundQueue
            </activation-config-property-value>
          </activation-config-property>
        </activation-config>
      </mdb-resource-adapter>
    \lt/ejb>
  </enterprise-beans>
</sun-ejb-jar>
```
*where:*

The <resource-adapter-mid>genericra</resource-adapter-mid> element is used to specify the resource adapter and resource adapter configurations that was deployed in the ["Create a Resource Adapter Configuration for GenericJMSRA to Work With WebLogic JMS"](#page-9-0) [on page 44](#page-9-0) instructions. It is recommended you stick to genericra as is used here.

The activation-config element in glassfish-ejb-jar.xml is the one which defines how and where the MDB receives messages, as follows:

■ The ConnectionFactoryJndiName property must be set to the JNDI name of the connection factory in the WebLogic JNDI store that will be used to receive messages. Therefore, replace jms/WLInboundQueueFactory in the example above with the JNDI name used in your environment.

<span id="page-12-0"></span>■ The DestinationJndiName property must be set to the JNDI name of the destination (the queue or topic from which messages will be consumed) in the WebLogic JNDI store. Therefore, replace jms/WLInboundQueue in the example above with the JNDI name used in your environment.

For a description of all the ActivationSpec properties that are relevant for WebLogic JMS, see the ["Configuration Reference of GenericJMSRA Properties for WebLogic JMS" on page 51.](#page-16-0)

Make sure to use the appropriate WebLogic administration tools, such as the WebLogic Administration Console or the WebLogic Scripting Tool (WLST). For more information, see [Configure Messaging](http://www.oracle.com/pls/as1111/lookup?id=WLACH01853) in the *WebLogic Server Administration Console Online Help* and the [WebLogic Server WLST Online and Offline Command Reference.](http://www.oracle.com/pls/as1111/lookup?id=WLSTC112)

## **Accessing Connections and Destinations Directly**

When configuring a MDB to consume messages from WebLogic JMS your code does not need to access the WebLogic JMS connection factory and destination directly. You simply define them in the activation configuration, as shown in ["Configuring an MDB to Receive Messages](#page-10-0) [from WebLogic JMS" on page 45.](#page-10-0) However when configuring an MDB to send messages, or when configuring a EJB, Servlet, or application client to either send or receive messages, your code needs to obtain these objects using a JNDI lookup.

**Note –** If you want configure connections and destination resources using the Administration Console, this is explained in the Administration Console online help. When using Administration Console, following the instruction for creating a new **Connector Connection Pool** and **Admin Object Resources**, and not the instructions for creating a JMS Connection Pool and Destination Resources. For more information about using asadmin to create these resources, see "To Create a Connector Connection Pool" on page and "To Create a Connector Resource" on page .

#### **Looking up the connection factory and destination 1**

The following code looks up a connection factory with the JNDI name jms/QCFactory and a queue with the namejms/outboundQueue from the GlassFish Server JNDI store:

```
Context initialContect = new InitialContext();
QueueConnectionFactory queueConnectionFactory = (QueueConnectionFactory)
     jndiContext.lookup("java:comp/env/jms/MyQCFactory");
Queue queue = (Queue) jndiContext.lookup("java:comp/env/jms/outboundQueue");
```
Note that the resources used are GlassFish Server resources, not WebLogic JMS resources. For every connection factory or destination that you want to use in the WebLogic JMS JNDI store, you need to create a corresponding connection factory or destination in the GlassFish Server JNDI store and configure the GlassFish Server object to point to the corresponding WebLogic JMS object.

#### **Declaring the connection factory and destination 2**

In accordance with standard Java EE requirements, these resources need to be declared in the deployment descriptor for the MDB, EJB or other component. For example, for a session bean, configure the ejb-jar.xml with <resource-env-ref> elements, as follows:

```
<ejb-jar>
 <enterprise-beans>
    <session>
      ...
     <resource-env-ref>
       <resource-env-ref-name>jms/QCFactory</resource-env-ref-name>
        <resource-env-ref-type>javax.jms.QueueConnectionFactory</resource-env-ref-type>
     </resource-env-ref>
      <resource-env-ref>
        <resource-env-ref-name>jms/outboundQueue</resource-env-ref-name>
        <resource-env-ref-type>javax.jms.Queue</resource-env-ref-type>
      </resource-env-ref>
```
**Create a Connector Connection Pool and Connector Resource by entering the following asadmin 3 commands, both all in one line:**

In order to configure a JMS Connection Factory using GenericJMSRA, a Connector connection pool and resource need to be created in GlassFish Server using names that map to the corresponding connection factory in the WebLogic JNDI store.

```
asadmin create-connector-connection-pool --host localhost --port 4848
  --raname genericra --connectiondefinition javax.jms.QueueConnectionFactory
  --target server --transactionsupport LocalTransaction
  --property ConnectionFactoryJndiName=jms/WLOutboundQueueFactory
    qcpool
asadmin create-connector-resource --host localhost --port 4848
```
--poolname qcpool --target server jms/QCFactory

These asadmin commands together creates a connection factory in GlassFish Server and its corresponding connection pool.

- The connection pool has the JNDI name jms/WLoutboundQueueFactory and obtains connections from a connection pool named qcpool.
- The connection pool qcpool uses the resource adapter genericra and contains objects of type javax.jms.QueueConnectionFactory.
- The transactionsupport argument is set to LocalTransaction, which specifies that the connection will be used in local transactions only. You can also specify NoTransaction. However, the default setting of XATransaction cannot be used. For more information, see ["Limitations When Using GenericJMSRA with WebLogic JMS" on page 49.](#page-14-0)
- The connection pool is configured with the properties specified using the properties argument; multiple properties are configured as a colon-separated list of name-value pairs. Only one property is configured in this example, as follows:

ConnectionFactoryJndiName=jms/WLOutboundQueueFactory

<span id="page-14-0"></span>The ConnectionFactoryJndiName property *must* be set to the JNDI name of the corresponding connection factory in the WebLogic JMS JNDI store. Therefore, replace jms/WLOutboundQueueFactory in the example above with the JNDI name used in your environment.

- For a description of the ManagedConnectionFactory properties that are relevant for WebLogic JMS, see the ["Configuration Reference of GenericJMSRA Properties for](#page-16-0) [WebLogic JMS" on page 51.](#page-16-0)
- **Create a destination object that refers to a correspondingWebLogic JMS destination by 4 entering the following asadmin command, all in one line:**

```
asadmin create-admin-object --host localhost --port 4848 --target server
    --restype javax.jms.Queue --property DestinationJndiName=jms/WLOutboundQueue
    --raname genericra jms/outboundQueue
```
This asadmin command creates a destination in GlassFish Server.

- The destination has the JNDI name jms/outboundQueue, uses the resource adapter genericra, and is of type javax.jms.Queue.
- The destination is configured with the properties specified using the properties argument; multiple properties are configured as a colon-separated list of name-value pairs. Only one property is configured in this example, as follows:

```
DestinationJndiName=jms/WLOutboundQueue
```
The DestinationJndiName property *must* be set to the JNDI name of the corresponding destination in the WebLogic JMS JNDI store. Therefore, replace jms/WLOutboundQueue in the example above with the JNDI name used in your environment.

■ For a description of the destination properties that are relevant for WebLogic JMS, see the ["Configuration Reference of GenericJMSRA Properties for WebLogic JMS" on page 51.](#page-16-0)

## **Limitations When Using GenericJMSRA with WebLogic JMS**

Due to the nature of the WebLogic T3 Thin Client there are a number of limitations in the way in which it can be used with GenericJMSRA.

### **No Support for XATransactions**

WebLogic JMS does not support the optional JMS "Chapter 8" interfaces for XA transactions in a form suitable for use outside of WebLogic Server. Therefore, the GenericJMSRA configuration must have the SupportsXA property set to -false. This has a number of implications for the way in which applications may be used, as described in this section.

### **Using a MDB to Receive Messages: Container-managed Transactions (CMT)**

■ If container-managed transactions are used, the transactional attribute of a MDB should be set to NotSupported. No transaction will be started. Messages will be received in a non-transacted session with an *acknowledgeMode* of AUTO\_ACKNOWLEDGE.

■ A transactional Required attribute should not be used; otherwise, MDB activation will fail with an exception: javax.resource.ResourceException: MDB is configured to use container managed transaction. But SupportsXA is configured to false in the resource adapter.

The remaining transactional attributes are normally considered inappropriate for use with a MDB. If used, the following behavior will occur:

- If the transactional attribute is RequiresNew, then MDB activation will fail with an exception: javax.resource.ResourceException: MDB is configured to use container managed transaction But SupportsXA is configured to false in the resource adapter.
- If the transactional attribute is Mandatory, the MDB can be activated but a TransactionRequiredException (or similar) will always be thrown by the server.
- If the transactional attribute is Supports, then no transaction will be started and the MDB will work as if NotSupported had been used.
- If the transactional attribute is Never, then no transaction will be started and the MDB will work as if NotSupported had been used.

### **Using a MDB to Receive Messages: Bean-managed Transactions (BMT)**

- If bean-managed transactions are configured in accordance with the EJB specification any UserTransaction started by the bean will have no effect on the consumption of messages.
- Messages will be received in a non-transacted session with an *acknowledgeMode* of AUTO\_ACKNOWLEDGE.

### **Accessing Connections and Destinations Directly - Container-managed Transactions (CMT)**

When accessing connections directly (such as when sending messages from a MDB or an EJB) and container-managed transactions are being used, the connection pool's transaction-support property should be set to either LocalTransaction or NoTransaction. If the default value of XATransaction is used, an exception will be thrown at runtime when createConnection() is called. This is the case irrespective of the transactional attribute of the MDB or EJB. Note that MDBs must have their transactional attribute set to NotSupported as specified above; whereas, an EJB can use any transactional attribute.

If there is no transaction in progress within the bean method (for example, notSupported is being used) then it does not make any difference whether the connection pool's transaction-support property is set to LocalTransaction or NoTransaction; the transactional behavior will be determined by the arguments to createSession(). If you want the outbound message to be sent without a transaction, call createSession(false, ...). If you want the outbound message to be sent in a local transaction call createSession(true, Session.SESSION TRANSACTED), remembering to call session.commit() or session.rollback() after the message is sent.

<span id="page-16-0"></span>If there is a transaction in progress within the bean method (which will only be possible for EJBs), then setting the connection pool's transaction-support property to LocalTransaction or NoTransaction gives different results:

- If it is set to NoTransaction then a non-transacted session will be used.
- If it is set to LocalTransaction then a (local, non-XA) transacted session will be used, which will be committed or rolled back when the UserTransaction is committed or rolled back. In this case, calling session.commit() or session.rollback() will cause an exception.

### **No Support for Redelivery Limits and Dead Message Queue**

Due to the lack of XA support when using WebLogic JMS, there is no support for GenericJMSRA's dead message queue feature, in which a message that has been redelivered to a MDB a defined number of times is sent to a dead message queue.

### **Limited Support for Asynchronous Receipt of Messages In a MDB**

WebLogic JMS does not support the optional JMS "Chapter 8"interfaces for"Concurrent Processing of a Subscription's Messages"(that is, ServerSession, ServerSessionPool and ConnectionConsumer) in a form suitable for use outside of WebLogic Server. Therefore, the generic JMSRA configuration must set the property DeliveryType to Synchronous.

This affects the way in which MDBs consume messages from a queue or topic as follows:

- When messages are being received from a queue, each MDB instance will have its own session and consumer, and it will consume messages by repeatedly calling receive(timeout). This allows the use of a pool of MDBs to process messages from the queue.
- When messages are being received from a topic, only one MDB instance will be used irrespective of the configured pool size. This means that a pool of multiple MDBs cannot be used to share the load of processing messages, which may reduce the rate at which messages can be received and processed.

This restriction is a consequence of the semantics of synchronously consuming messages from topics in JMS: In the case of non-durable topic subscriptions, each consumer receives a copy of all the messages on the topic, so using multiple consumers would result in multiple copies of each message being received rather than allowing the load to be shared among the multiple MDBs. In the case of durable topic subscriptions, only one active consumer is allowed to exist at a time.

## **Configuration Reference of GenericJMSRA Properties for WebLogic JMS**

The tables in this section list the properties that need to be set to configure the resource adapter and any activation specs, managed connections, and other administered objects that are

relevant only when using GenericJMSRA to communicate with WebLogic JMS. For a complete list of properties, see the comprehensive table in ["GenericJMSRA Configuration Properties" on](#page-1-0) [page 36](#page-1-0)

#### **Resource Adapter Properties**

These properties are used to configure the resource adapter itself when it is deployed, and can be specified using the create-resource-adapter-config command.

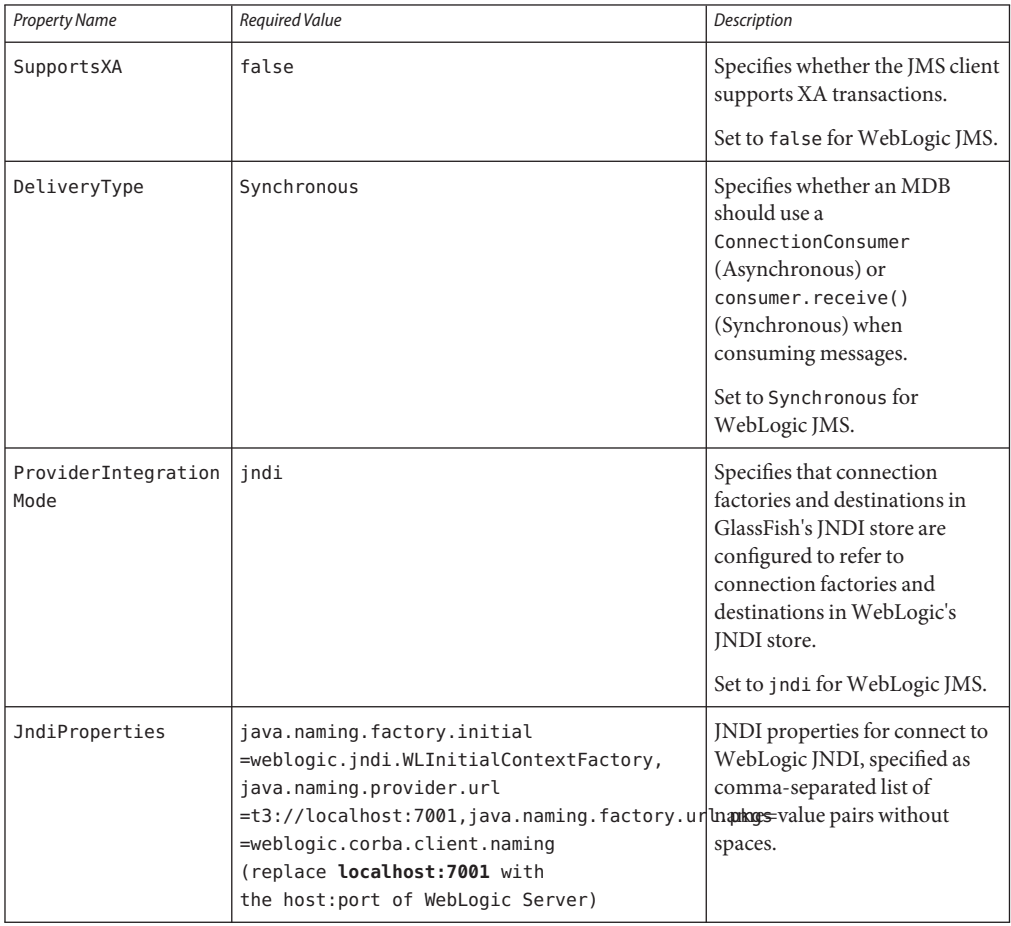

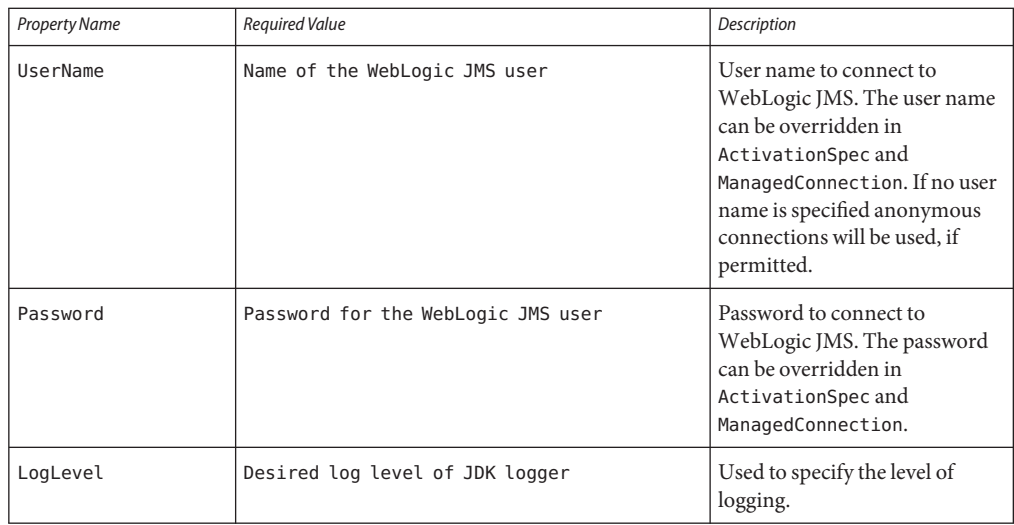

### **Connection Factory Properties**

ManagedConnectionFactory objects are created in the GlassFish Server JNDI store using the Administration Console or the asadmin connector-connection-pool command. All the properties that can be set on a resource adapter configuration can be overridden by setting them on a destination object. The properties specific to ManagedConnectionFactory objects are listed in the following table.

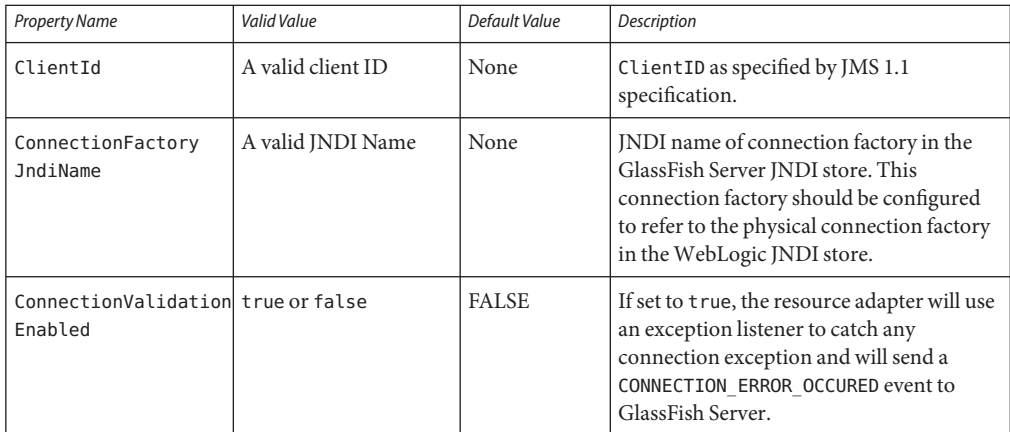

### **Destination Properties**

Destination (queue or topic) objects are created in the GlassFish Server JNDI store using the Administration Console or the asadmin connector-admin-object command. All the properties that can be set on a resource adapter configuration can be overridden by setting them on a destination object. The properties specific to destination objects are listed in the following table.

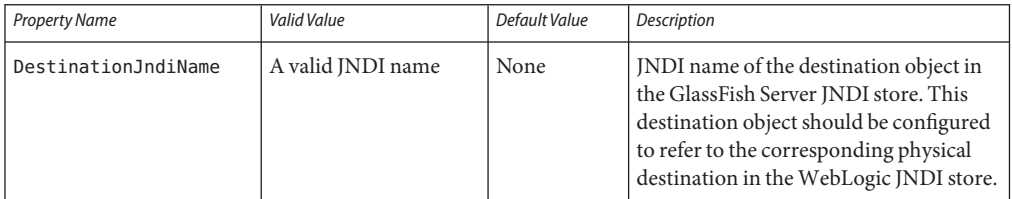

#### **ActivationSpec Properties**

An ActivationSpec is a set of properties that configures a MDB. It is defined either in the MDB's Sun-specific deployment descriptor sun-ejb-jar.xml using activation-config-property elements or in the MDB itself using annotation. All the resource adapter properties listed in the table above can be overridden in a ActivationSpec. Additional properties available only to a ActivationSpec are given below.

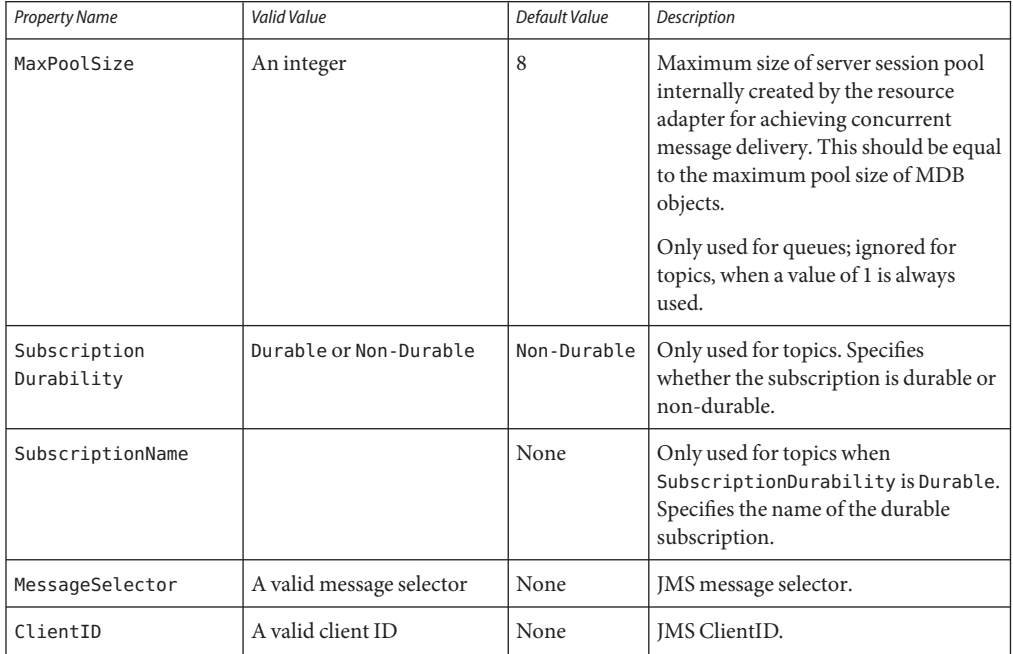

<span id="page-20-0"></span>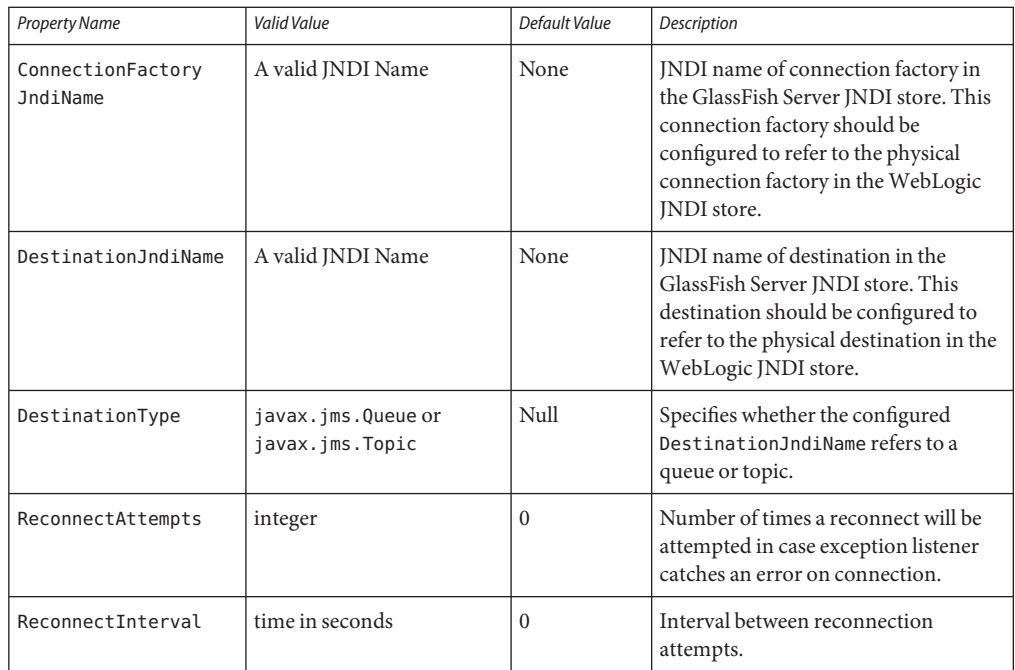

# **Using GenericJMSRA with IBMWebSphere MQ**

You can configure GenericJMSRA to enable applications running in GlassFish Server to send messages to, and receive messages from, IBM WebSphere MQ. GlassFish Serveronly supports using GenericJMSRA with WebSphere MQ version 6.0 and WebSphere MQ version 7.0

These instructions assume that the WebSphere MQ broker and GlassFish Server are deployed and running on the same physical host/machine. If you have the WebSphere MQ broker running on a different machine and need to access it remotely, refer to the WebSphere MQ documentation for configuration details. The resource adapter configuration and other application server related configuration remains unchanged.

The following topics are addressed here:

- ["Preliminary Setup Procedures for WebSphere MQ Integration" on page 56](#page-21-0)
- ["Configure the WebSphere MQ Administered Objects" on page 57](#page-22-0)
- ["Create a Resource Adapter Configuration for GenericJMSRA to Work With WebSphere](#page-24-0) [MQ" on page 59](#page-24-0)
- ["Deploy the GenericJMSRA Archive" on page 62](#page-27-0)
- ["Create the Connection Factories and Administered Objects in GlassFish Server" on page 62](#page-27-0)
- ["Configuring an MDB to Receive Messages from WebSphere MQ" on page 64](#page-29-0)

### <span id="page-21-0"></span>**Preliminary Setup Procedures forWebSphere MQ Integration**

Before you can configure WebSphere MQ to exchange messages with GlassFish Server, you must complete the following tasks:

- The following permissions must be added to the server.policy and the client.policy file to deploy GenericJMSRA and to run the client application.
	- Use a text editor to modify the server.policy file in the \${appserver-install-dir}/domains/domain1/config/directory by adding the following line to the default grant block:

```
permission java.util.logging.LoggingPermission "control";
permission java.util.PropertyPermission "*", "read,write";
```
■ If you use an application client in your application, edit the client's client.policy file in the \${appserver-install-dir}/lib/appclient/ directory by adding the following permission:

```
permission javax.security.auth.PrivateCredentialPermission
"javax.resource.spi.security.PasswordCredential * \"*\"","read";
```
- To integrate GlassFish Serverwith WebSphere MQ 6.0 or 7.0, copy the necessary JAR files to the *as-install*/lib directory:
	- For WebSphere MQ 6.0, copy these JAR files to the *as-install*/lib directory:

```
/opt/mqm/java/lib/com.ibm.mq.jar
/opt/mqm/java/lib/com.ibm.mq.jms.Nojndi.jar
/opt/mqm/java/lib/com.ibm.mq.soap.jar
/opt/mqm/java/lib/com.ibm.mqjms.jar
/opt/mqm/java/lib/com.ibm.mqetclient.jar
/opt/mqm/java/lib/commonservices.jar
/opt/mqm/java/lib/dhbcore.jar
/opt/mqm/java/lib/rmm.jar
/opt/mqm/java/lib/providerutil.jar
/opt/mqm/java/lib/CL3Export.jar
/opt/mqm/java/lib/CL3Nonexport.jar
```
where /opt/mqm is the location of the WebSphere MQ 6.0 installation.

For WebSphere MQ 7.0, copy these JAR files to the *as-install*/lib directory:

```
/opt/mqm/java/lib/com.ibm.mq.jar,
/opt/mqm/java/lib/com.ibm.mq.jms.Nojndi.jar,
/opt/mqm/java/lib/com.ibm.mq.soap.jar,
/opt/mqm/java/lib/com.ibm.mqjms.jar,
/opt/mqm/java/lib/com.ibm.mq.jmqi.jar,
/opt/mqm/java/lib/com.ibm.mq.commonservices.jar,
/opt/mqm/java/lib/dhbcore.jar,
/opt/mqm/java/lib/rmm.jar,
/opt/mqm/java/lib/providerutil.jar,
/opt/mqm/java/lib/CL3Export.jar,
/opt/mqm/java/lib/CL3Nonexport.jar
```
where /opt/mqm is the location of the WebSphere MQ 7.0 installation.

<span id="page-22-0"></span>■ Set the LD\_LIBRARY\_PATH environment variable to the java/lib directory, and then restart GlassFish Server. For example, in a Unix—based system, with WebSphere MQ installed under /opt/mqm, you would enter:

\$ export LD\_LIBRARY\_PATH=/opt/mqm/java/lib

### **Configure the WebSphere MQ Administered Objects**

This section provides an example of how you could configure the necessary administered objects, such as destinations and connection factories, on the WebSphere MQ instance from which you want to access messages using GlassFish Server. Therefore, you will need to change the administered object names to suit your installation.

If WebSphere MQ created a user and a group named mqm during the installation, then you must specify a password for the mqm user using the \$ passwd mqm command. **Before You Begin**

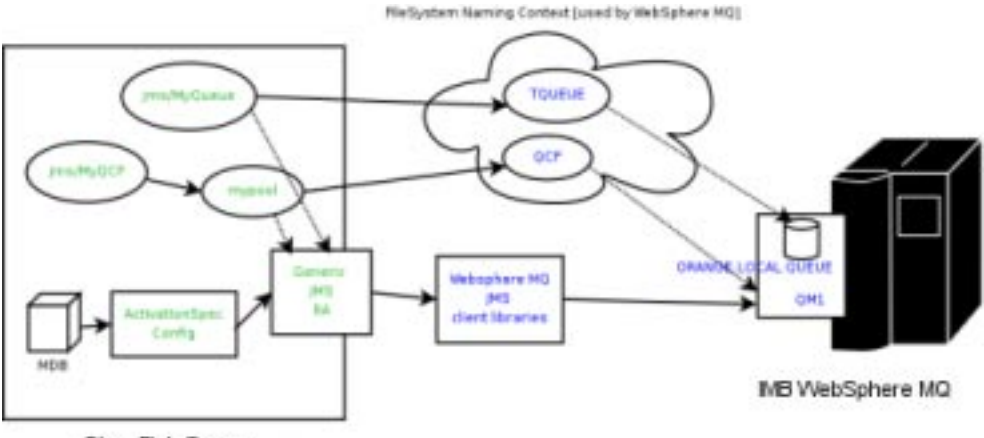

GlassFish Server

**Switch to the mqm user: 1**

\$ su mqm

**For Linux, set the following kernel version: 2**

\$ export LD\_ASSUME\_KERNEL=2.2.5

**Create a new MQ queue manager named "QM1": 3**

\$ crtmqm QM1

**Start the new MQ queue manager. 4**

In the image above, QM1 is associated with the IBM WebSphere MQ broker.

\$ strmqm QM1

**Start the MQ listener: 5**

\$ runmqlsr -t tcp -m QM1 -p 1414 &

- **Modify the default JMSAdmin console configuration as follows: 6**
	- **a. Edit the JMSAdmin script in the /opt/mqm/java/bin directory to change the JVM to a location of a valid JVM your system.**
	- **b. Set the relevant environment variable required for JMSAdmin by sourcing the setjmsenv script located in the /opt/mqm/java/bin directory.**

\$ cd /opt/mqm/java/bin \$ source setjmsenv

where /opt/mqm is the location of the WebSphere MQ installation.

**c. Change the JMSAdmin.config file to indicate the Initial Context Factory you will be using by setting the following name-value pairs and commenting out the rest:**

```
INITIAL_CONTEXT_FACTORY=com.sun.jndi.fscontext.RefFSContextFactory
      PROVIDER_URL=file:/opt/tmp
```
**CreateWebSphere MQ queues using the runmqsc console and MQJMS\_PSQ.mqsc script. 7**

\$ runmqsc QM1 < MQJMS\_PSQ.mqsc

**Create user defined physical queue for your application using runmqsc console and an 8 appropriate physical queue name. An example of how this could be done is shown below.**

In the image above, ORANGE.LOCAL.QUEUE is associated with QM1.

```
$ runmqsc QM1
        > DEFINE QLOCAL(ORANGE.LOCAL.QUEUE)
        > end
```
**Start theWebSphere MQ Broker: 9**

```
$ strmqbrk -m QM1
```
**In theWebSphere MQ JMSAdmin console, use the following commands to create the connection 10 factories, XA connection factories, and destinations for your application, as shown in the following sample, which lists each of the various JMS administered objects.**

In the image above, QCF (for QM1) and TQueue (associated with ORANGE.LOCAL.QUEUE) are defined in the FileSystem Naming Context.

\$ ./JMSAdmin

```
InitCtx>def qcf<JNDI name to be given to the Queue Connection Factory>
 hostname<IBM MQ server hostname> port(1414) channel(SYSTEM.DEF.SVRCONN)
  transport(CLIENT) qmanager<name of queue manager defined>
```

```
For example:
 def qcf(QCF) hostname(localhost) port(1414) channel(SYSTEM.DEF.SVRCONN)
  transport(CLIENT) qmanager(QM1)
InitCtx%def xaqcf<JNDI name to be given to the XA Queue Connection Factory>
  hostname<IBM MQ server hostname> port(1414) channel(SYSTEM.DEF.SVRCONN)
  transport(CLIENT) qmanager<name of queue manager defined>
 For example:
 def xaqcf(XAQCF) hostname(localhost) port(1414) channel(SYSTEM.DEF.SVRCONN)
 transport(CLIENT) qmanager(QM1)
InitCtx%def q<JNDI Name to be given to the Queue> queue<physical queue name>
 qmanager(name of queue manager defined )
 For example: def q(TQueue) queue(ORANGE.LOCAL.QUEUE) qmanager(QM1)
InitCtx%def tcf<JNDI Name to be given to the Topic Connection Factory>
  qmanager(name of queue manager defined )
 For example: def tcf(TCF) qmanager(QM1)
InitCtx%def xatcf<JNDI Name to be given to the XA Topic Connection Factory>
 qmanager(name of queue manager defined )
 For example: def xatcf(XATCF) qmanager(QM1)
InitCtx%def t<JNDI Name to be given to the Topic> topic<sample topic name>
 For example: def t(TTopic) topic(topic)
```
### **Create a Resource Adapter Configuration for GenericJMSRA toWork WithWebSphere MQ**

Before deploying GenericJMSRA, you need to create a resource adapter configuration in GlassFish Server. You can do this using either the Administration Console or the asadmin command. Use the following asadmin command to create a resource adapter configuration for genericra to configure it to work with WebSphere MQ.

```
asadmin> create-resource-adapter-config
  --user <adminname> --password <admin password>
  --property SupportsXA=true:ProviderIntegrationMode
  =jndi:UserName=mqm:Password=###:RMPolicy
 =OnePerPhysicalConnection:JndiProperties
  =java.naming.factory.url.pkgs\\
  =com.ibm.mq.jms.naming,java.naming.factory.initial\\
  =com.sun.jndi.fscontext.RefFSContextFactory,java.naming.provider.url\\
 =file\\:\\/\\/opt\\/tmp:LogLevel=finest genericra
```
**Note –** When using asadmin you need to escape each = and any : characters by prepending a backward slash \. The escape sequence is not necessary if the configuration is performed through the Administration Console. Also , ensure that the provider URL is configured correctly depending on the platform. For example, on Windows systems it should be file:/C:/opt/tmp and on Unix—based systems it is file://opt/tmp.

This creates a resource adapter configuration with the name genericra, and Oracle recommends not changing the default name. The resource adapter configuration is configured with the properties specified using the --properties argument; multiple properties are configured as a colon-separated list of name-value pairs that are entered as a single line.

In this example, the following properties are configured:

**Note –** The tables in this section describe the GenericJMSRA properties that are relevant only when integrating with WebSphere MQ. For a complete list of properties, see the comprehensive table in ["GenericJMSRA Configuration Properties" on page 36.](#page-1-0)

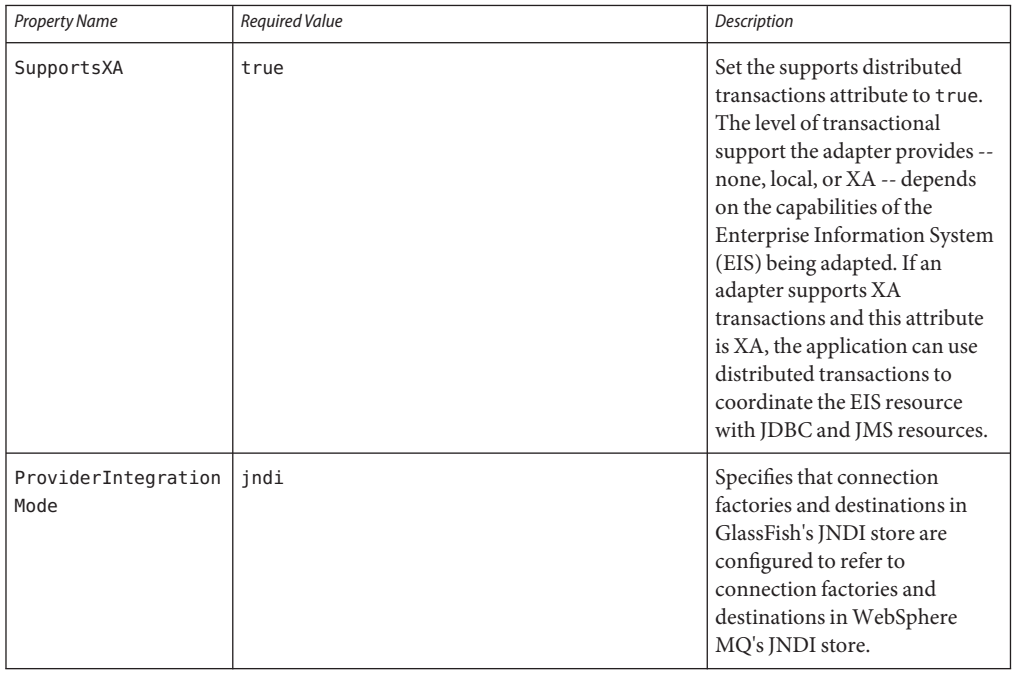

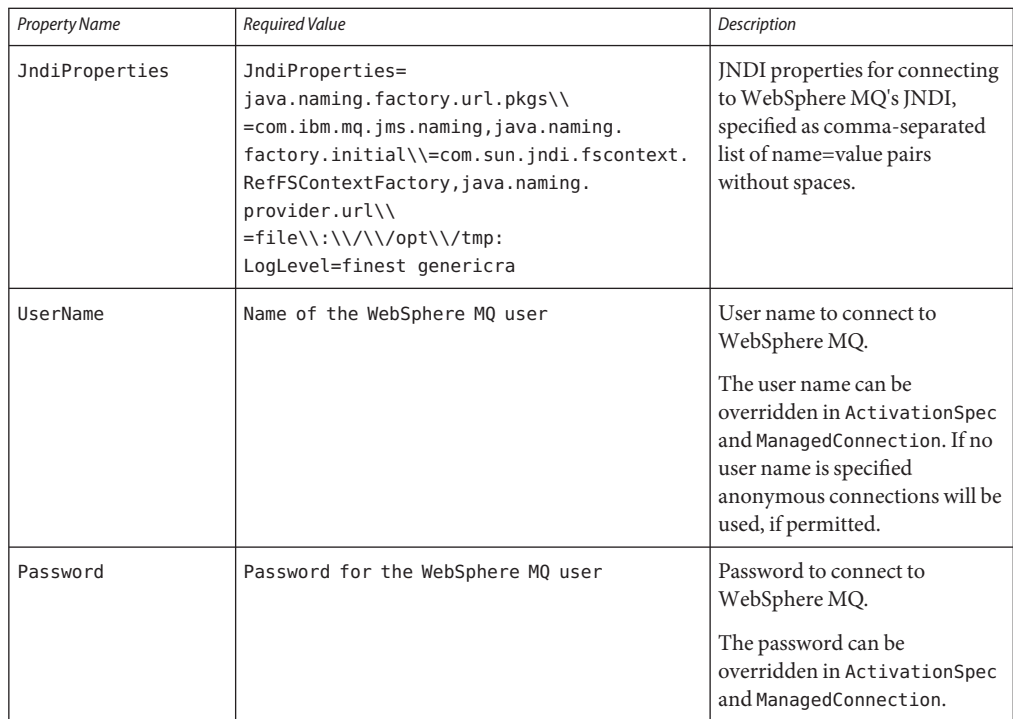

<span id="page-27-0"></span>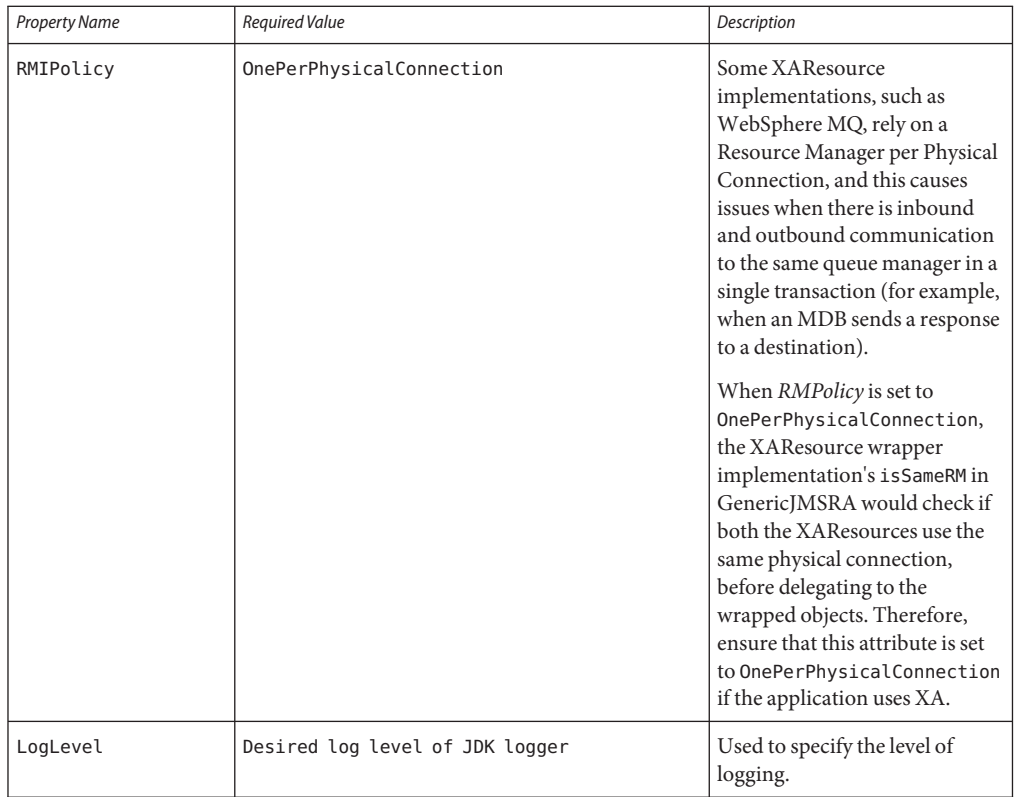

**Note –** You must use the values for SupportsXA, RMPolicy and ProviderIntegrationMode as the required values that are used in this table.

### **Deploy the GenericJMSRA Archive**

The GenericJMSRA archive is available as an Add-On in the Administration Console's Update Tool.

For instructions on downloading and deploying GenericJMSRA, see ["Deploy the](#page-10-0) [GenericJMSRA Archive" on page 45.](#page-10-0)

### **Create the Connection Factories and Administered Objects in GlassFish Server**

In order to configure a JMS Connection Factory using GenericJMSRA, a Connector Connection Pool and resource needs to be created in GlassFish Server, as described in this section.

Using the example WebSphere MQ configuration in ["Configure the WebSphere MQ](#page-22-0) [Administered Objects" on page 57,](#page-22-0) you will see mypool (pointing to GenericJMSRA and QCF) and jms/MyQCF (for mypool) created in GlassFish Server.

**Note –** If you want configure connections and destination resources using the Administration Console, this is explained in the Administration Console online help. When using Administration Console, following the, instructions for creating a new **Connector Connection Pool** and **Admin Object Resources**, and not the instructions for creating a JMS Connection Pool and Destination Resources. For more information about using asadmin to create these resources, see "To Create a Connector Connection Pool" on page and "To Create a Connector Resource" on page .

### **Creating Connections and Destinations**

In order to configure a JMS Connection Factory, using GenericJMSRA, a Connector Connection Pool and Destination resources need to be created in GlassFish Server using names that map to the corresponding connection and destination resources in WebSphere MQ. The connections and destination name in these steps map to the example WebSphere MQ configuration in ["Configure the WebSphere MQ Administered Objects" on page 57.](#page-22-0)

### **Create connection pools that point to the connection pools inWebSphere MQ. 1**

The following asadmin command creates a Connection Pool called mypool and points to the XAQCF created in WebSphere MQ:

```
asadmin create-connector-connection-pool -- raname genericra connectiondefinition
       javax.jms.QueueConnectionFactory --transactionsupport XATransaction
       --property ConnectionFactoryJndiName=QCF mypool
```
The following asadmin command creates a Connection Pool called mypool2 and points to the XATCF created in WebSphere MQ:

asadmin create-connector-connection-pool -- raname genericra connectiondefinition javax.jms.TopicConnectionFactory --transactionsupport XATransaction --property ConnectionFactoryJndiName=XATCF mypool2

#### **Create the connector resources. 2**

The following asadmin command creates a connector resource named jms/MyQCF and binds this resource to JNDI for applications to use:

asadmin create-connector-resource --poolname mypool jms/MyQCF

The following asadmin command creates a connector resource named jms/MyTCF and binds this resource to JNDI for applications to use:

asadmin create-connector-resource --poolname mypool2 jms/MyTCF

#### <span id="page-29-0"></span>**Create the JMS destination resources as administered objects. 3**

In the image above, jms/MyQueue (pointing to GenericJMSRA and TQueue) is created in GlassFish Server.

The following asadmin command creates a javax.jms.Queue administered object and binds it to the GlassFish Server JNDI tree at jms/MyQueue and points to the jms/TQueue created in WebSphere MQ.

```
asadmin create-admin-object --raname genericra --restype javax.jms.Queue
       --property DestinationJndiName=TQueue jms/MyQueue
```
The following asadmin command creates a javax.jms.Topic administered object and binds it to the GlassFish Server JNDI tree at jms/MyTopic and points to the jms/TTopic created in WebSphere MQ.

```
asadmin create-admin-object --raname genericra --restype javax.jms.Topic
       --property DestinationJndiName=TTopic jms/MyTopic
```
### **Configuring an MDB to Receive Messages fromWebSphere MQ**

The administered object names in the sample deployment descriptor below map to the example WebSphere MQ configuration in ["Configure the WebSphere MQ Administered Objects" on](#page-22-0) [page 57.](#page-22-0) The deployment descriptors need to take into account the resource adapter and the connection resources that have been created. A sample sun-ejb-jar.xml for a Message Driven Bean that listens to a destination called TQueue in WebSphere MQ, and publishes back reply messages to a destination resource named jms/replyQueue in GlassFish Server, as shown below.

```
<sun-ejb-jar>
  <enterprise-beans>
  <unique-id.1</unique-id>
  <ejb>
     <ejb-name>SimpleMessageEJB</ejb-name>
     <jndi-name>jms/SampleQueue</jndi-name>
     <!-- QCF used to publish reply messages -->
     <resource-ref>
        <res-ref-name>jms/MyQueueConnectionFactory</res-ref-name>
        <jndi-name>jms/MyQCF</jndi-name>
        <default-resource-principal>
           <name>mqm</name>
           <password>mqm</password>
        </default-resource-principal>
     </resource-ref>
     <!-- reply destination resource> Creating of this replyQueue destination resource is not
     shown above, but the steps are similar to creating the "jms/MyQueue" resource --> <resource-env-ref>
        <resource-env-ref-name>jms/replyQueue</resource-env-ref-name>
        <jndi-name>jms/replyQueue</jndi-name>
     </resource-env-ref>
     <!-- Activation related RA specific configuration for this MDB -->
     <mdb-resource-adapter>
     <!-- resource-adapter-mid points to the Generic Resource Adapter for JMS -->
```

```
<resource-adapter-mid>genericra</resource-adapter-mid>
    <activation-config>
        <activation-config-property>
           <activation-config-property-name>DestinationType</activation-config-property-name>
           <activation-config-property-value>javax>jms>Queue</activation-config-property-value>
        </activation-config-property>
        <activation-config-property>
           <activation-config-property-name>ConnectionFactoryJndiName</activation-config-property-name>
           <activation-config-property-value>QCF</activation-config-property-value>
        </activation-config-property>
        <activation-config-property>
           <activation-config-property-name>DestinationJndiName</activation-config-property-name>
           <activation-config-property-value>TQueue</activation-config-property-value>
        </activation-config-property>
        <activation-config-property>
           <activation-config-property-name>MaxPoolSize</activation-config-property-name>
           <activation-config-property-value>32</activation-config-property-value>
        </activation-config-property>
        <activation-config-property>
           <activation-config-property-name>RedeliveryAttempts</activation-config-property-name>
           <activation-config-property-value>0</activation-config-property-value>
        </activation-config-property>
        <activation-config-property>
           <activation-config-property-name>ReconnectAttempts</activation-config-property-name>
           <activation-config-property-value>4</activation-config-property-value>
        </activation-config-property>
        <activation-config-property>
           <activation-config-property-name>ReconnectInterval</activation-config-property-name>
           <activation-config-property-value>10</activation-config-property-value>
        </activation-config-property>
        <activation-config-property>
           <activation-config-property-name>RedeliveryInterval</activation-config-property-name>
           <activation-config-property-value>1</activation-config-property-value>
        </activation-config-property>
        <activation-config-property>
           <activation-config-property-name>SendBadMessagesToDMD</activation-config-property-name>
           <activation-config-property-value>false</activation-config-property-value>
        </activation-config-property>
    </activation-config>
   </mdb-resource-adapter>
   </ejb>
   </enterprise-beans>
</sun-ejb-jar>
```
The business logic encoded in Message Driven Bean could then lookup the configured QueueConnectionFactory/Destination resource to create a connection as shown below.

```
Context context = null;
ConnectionFactory connectionFactory = null;
logger>info("In PublisherBean>ejbCreate()");
try {
    context = new InitialContext():
    queue = (javax>jms>Queue) context>lookup ("java:comp/env/jms/replyQueue");
    connectionFactory = (ConnectionFactory) context>lookup("java:comp/env/jms/MyQueueConnectionFacto
    connection = connectionFactory>createConnection();
} catch (Throwable t) {
    logger>severe("PublisherBean>ejbCreate:" + "Exception: " + t>toString());
}
```
**PART III**

Appendixes